# **Customer & Location Page Redesign**

#### Find the information you need in a breeze.

Your customers expect quick service, and not having an easy way to find relevant information slows down your business operations.

That's why we've redesigned the Customer and Location pages to help you get the information you need faster while increasing your productivity. This guide will walk you through the changes you can expect to see rolled out with the ST-64 release.

# WHAT'S NEW ★ Navigation Menu ★ Action Buttons ★ Filter & Sort ★ Pagination ★ Improved User Interface (UI)

Click on the numbers below to learn about some of the changes.

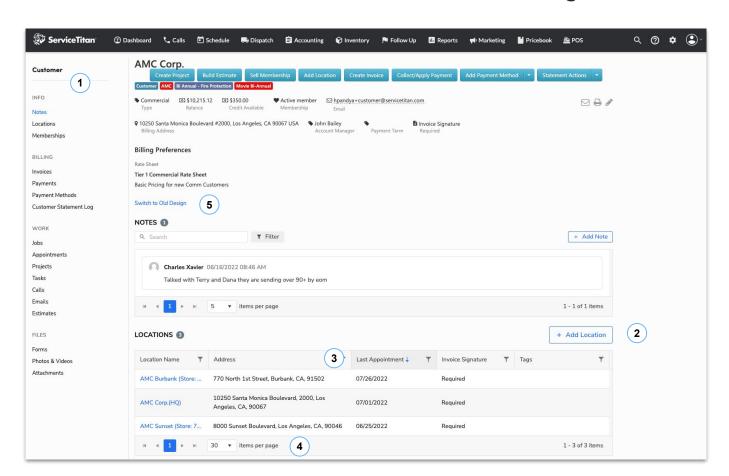

# **Navigation**

We've made it easier to get the exact information you need by introducing a navigation menu. This lets you jump to that section rather than scroll down the page.

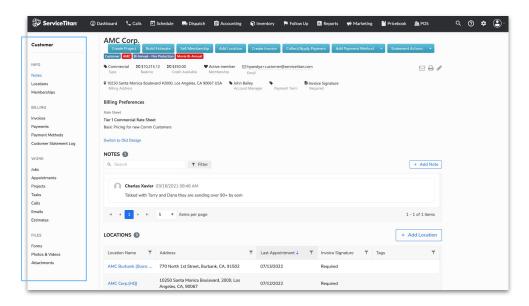

#### **Action Buttons**

We made it simple to complete tasks by adding an action button for most sections. Let's say you need to book a new job, build an estimate, or create a project—you can do so right from that section. Simply click on the action button, and the process begins right from here.

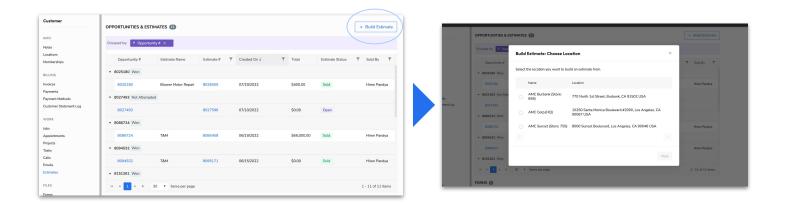

#### **Filter & Sort**

You can now filter and sort within sections to get the exact view you need to see. Simply click on the Filter icon and filter down your results. This lets you hone in on specific Business Units for Jobs or a particular period of upcoming Invoices due. Additionally, clicking the column header will let you sort the rows.

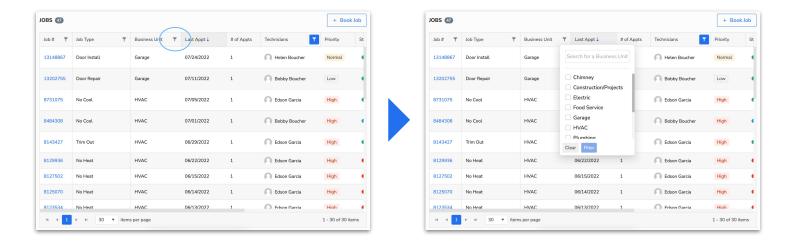

# **Pagination**

You have a lot of data in ServiceTitan, and not knowing how much you have to sift through can be a problem. So, we added pagination to each section. For example, let's say you have hundreds of invoices; after sorting and filtering, you can easily click through the pages in that section to find the exact invoice(s). Additionally, you can select how many rows of data you see. Use the dropdown next to the page numbers to see either 5, 10, 20, or 30 rows displayed.

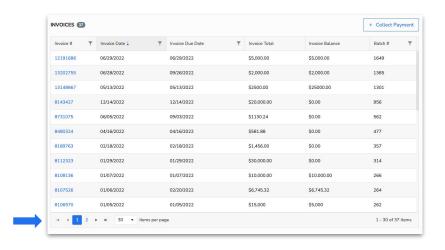

Back to Top 1

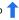

# **Switch to Old Design**

We're temporarily providing the option to revert back to the old design if you're struggling with the changes at any point in time. You can do this by clicking the Switch to Old Design link below the Customer Summary. This will let you go back to the old design, while still having the option to go back to the latest design.

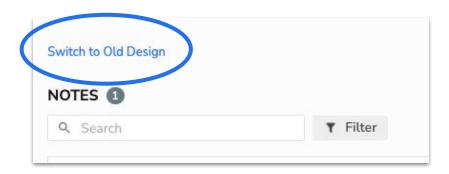

### This is Just the Beginning

These enhancements are part of a larger initiative to improve the Customer and Location pages, so it becomes easier to find the information you need quickly. We are planning more improvements down the road with future releases, so stay tuned!